# Software Agent Computing

#### Using ontology

*Maria Ganzha, Maciej Gawinecki, Ambroise Ncho, Jean Vaucher*

# Why agents need ontology?

#### Communication problem:

- Language
- Vocabulary
- Protocol

#### New domain – 3 ways to represent content :

- Using strings: *John is 35 years old. Bill is his father and is 67 years old.*
- Exploiting Java technology to transmit **serialized** Java objects directly (not readable by humans)
- Defining the objects to be transferred as extension of predefined classes, so that Jade can encode and decode messages in a standard FIPA format

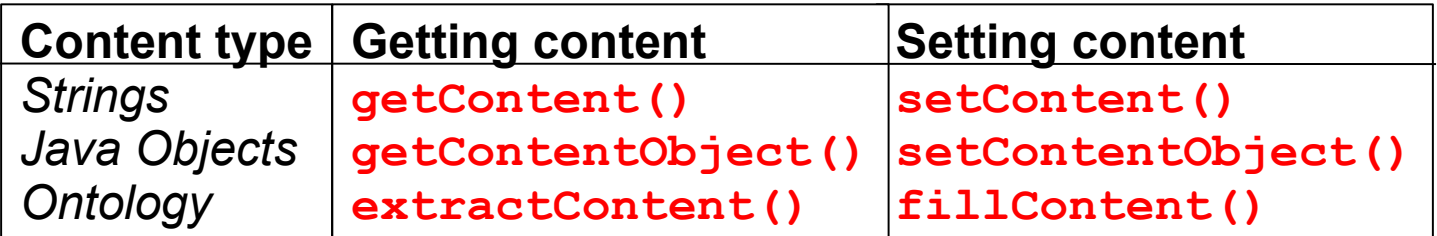

# What will we do...

- Bank example 2 implementations:
	- communication between agents using serialized Java objects
	- 2) communication between agents using **BankOntology** 
		- convert our objects into an ontology with the support provided by JADE
		- **EIPA SL in Coder/Decoder classes**

# How it works – example (1)

Bank apllication:

- **BankServerAgent** acts as a *server*
- **BankClientAgent** acts as a *client*
- **BankVocabulary** defines the constants which represent the terms that constitute the specific language of the agents

http://www.iro.umontreal.ca/~vaucher/Agents/Jade/Ontologies.htm

## How it works – example (2)

- Conversation between two agents follows very simple protocol:
	- **To create an account or to make an operation,** the *client agent* sends a REQUEST message to the *server agent*

 The *server agent* responds with an INFORM message after processing the request or with a NOT UNDERSTOOD message if it cannot decode the content of the message

**To query information about a specific account, the client** agent sends a QUERY\_REF to the server agent which responds with an INFORM after processing the query or with a NOT\_UNDERSTOOD if it cannot decode the content of the message

http://www.iro.umontreal.ca/~vaucher/Agents/Jade/Ontologies.htm

# Messages with serialized Java objects

- First step let's identify the pertinent concepts and actions and to define these as classes:
	- **Account –** concept of a bank savings account
	- **Operation –** concept of a bank operation
	- **MakeOperation –** action of making an operation such as deposit or withdrawal
	- **OperationList –** concept of the list of last operations
	- **CreateAccount –** action of creating an account
	- **Information –** concept of querying information about an account such as the balance and the list of last operations
	- **Problem –** result of an action that fails

### Implementation (1) – definition MakeOperation class

```
class MakeOperation implements java.io.Serializable {
   private String accountId;
   private int type;
   private float amount;
   public String getAccountId() {
       return accountId;
    }
   public int getType() {
       return type;
    }
   public float getAmount() {
       return amount;
    }
   public void setAccountId(String accountId) {
       this.accountId = accountId;
    }
   public void setType(int type) {
       this.type = type;
    }
   public void setAmount(float amount) {
       this.amount = amount;
    }
```
}

# Implementation (2)

#### **BankClientAgent** sends a REQUEST to **BankServerAgent** to carry out a given operation:

```
MakeOperation mo = new MakeOperation();
mo.setAccountId(acc.getId());
mo.setType(command);
mo.setAmount(amount);
ACLMessage msg = new
ACLMessage(CLMessage.REQUEST);
msg.addReceiver(server);
try {
   msg.setContentObject(mo);
} catch (Exception ex) {
   ex.printStackTrace();
}
send(msg);
```
# Implementation (3)

}

#### The BankServerAgent receives and decode the content of the message as implemented in the inner classes **ReceiveMessages**

```
class ReceiveMessages extends CyclicBehaviour { 
   public ReceiveMessages(Agent a) {
          super(a);
       }
   public void action() { 
   ACLMessage msg = receive();
   if (msg == null) { block(); return; } 
   try {
       Object content = msg.getContentObject();
        switch (msg.getPerformative()) { 
       case (ACLMessage.REQUEST):
       if (action instanceof CreateAccount)
            addBehaviour(new HandleCreateAccount(myAgent, msg)); 
       else
            if (content instanceof MakeOperation)
               addBehaviour(new HandleOperation(myAgent, msg)); 
       ...
   }
```
# Implementation (4)

## … and **HandleOperation:**

```
class HandleOperation extends OneShotBehaviour {
   ACLMessage request;
   public HandleOperation(Agent a, ACLMessage request) {
       super(a);
       this.request = request;
   }
   public void action() {
       try {
          Operation op = (Operation) request.getContentObject();
          ACLMessage reply = request.createReply();
          // Process the operation Object
          result = processOperation(op); 
           ...
       } catch (Exception ex) {
          ex.printStackTrace();
       }
   }
}
```
### **Defining an application-specific ontology**

- An application-specific ontology describes the **elements** that can be used as **content** of agent messages
	- a vocabulary that describes the terminology of concepts used by agents in their space of communication
	- $\circ$  the nomenclature of the relationships between these concepts
	- their semantic and structure
- The implementation of an ontology for an application:
	- to extend the class **Ontology** predefined in JADE (**jade.content.onto.Ontology**)
	- to add a set of element schemas describing the structure of
		- concepts
		- actions
		- predicates

*These elements are allowed to compose the content of messages*

## Content reference model

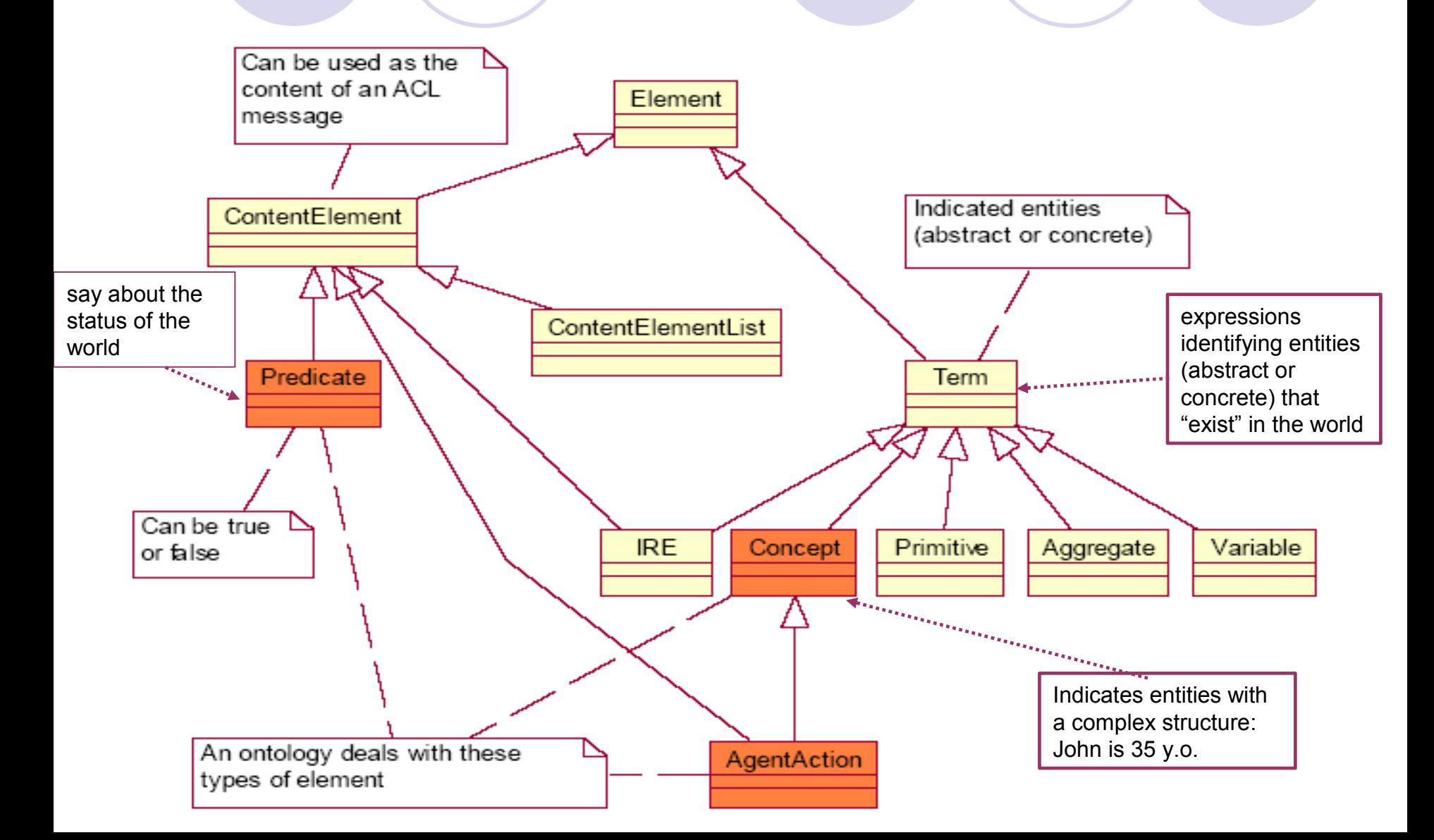

# Hierarchy and inheritance…

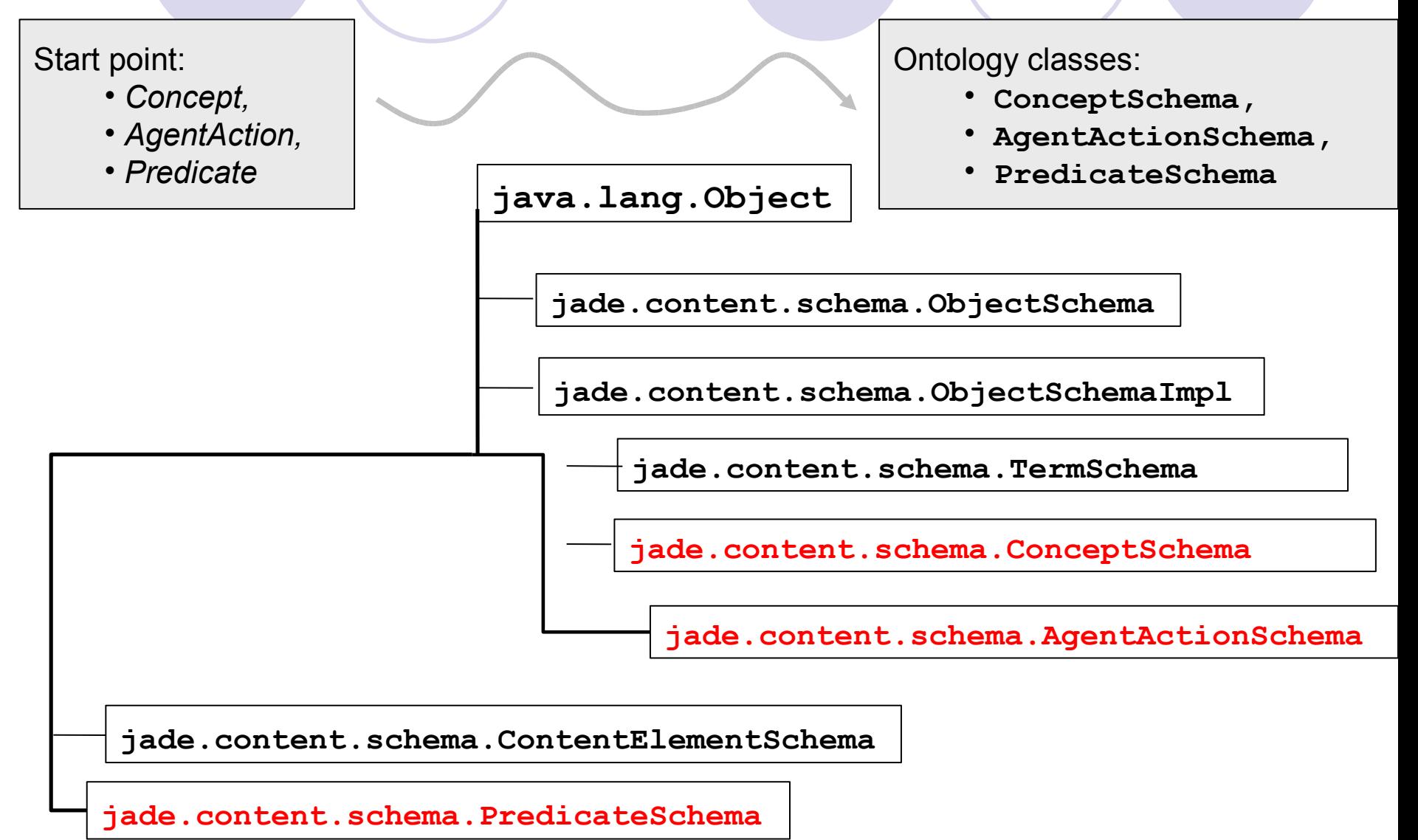

#### How create an ontology "from" java classes

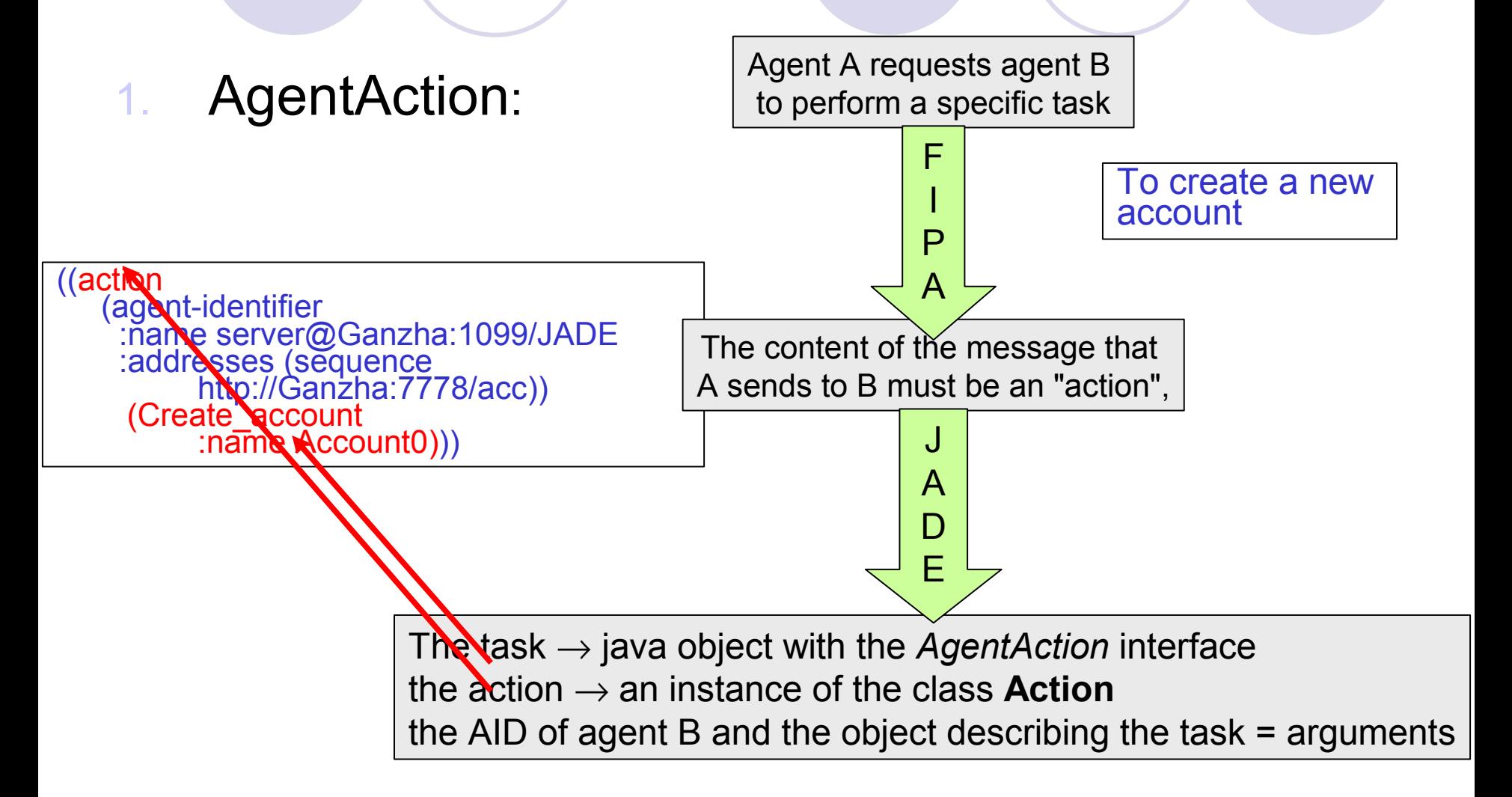

### How create an ontology "from" java classes

#### 1. Predicate :

Agent A asks agent B if a given proposition is true

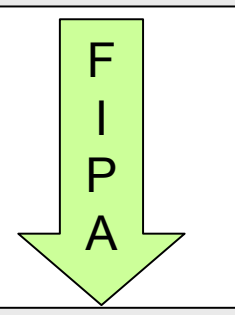

The content of the message must be the proposition to check

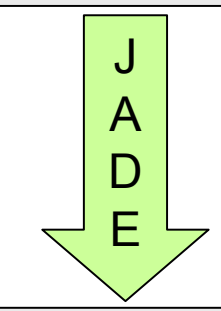

The proposition  $\rightarrow$  java object with the *Predicate* interface

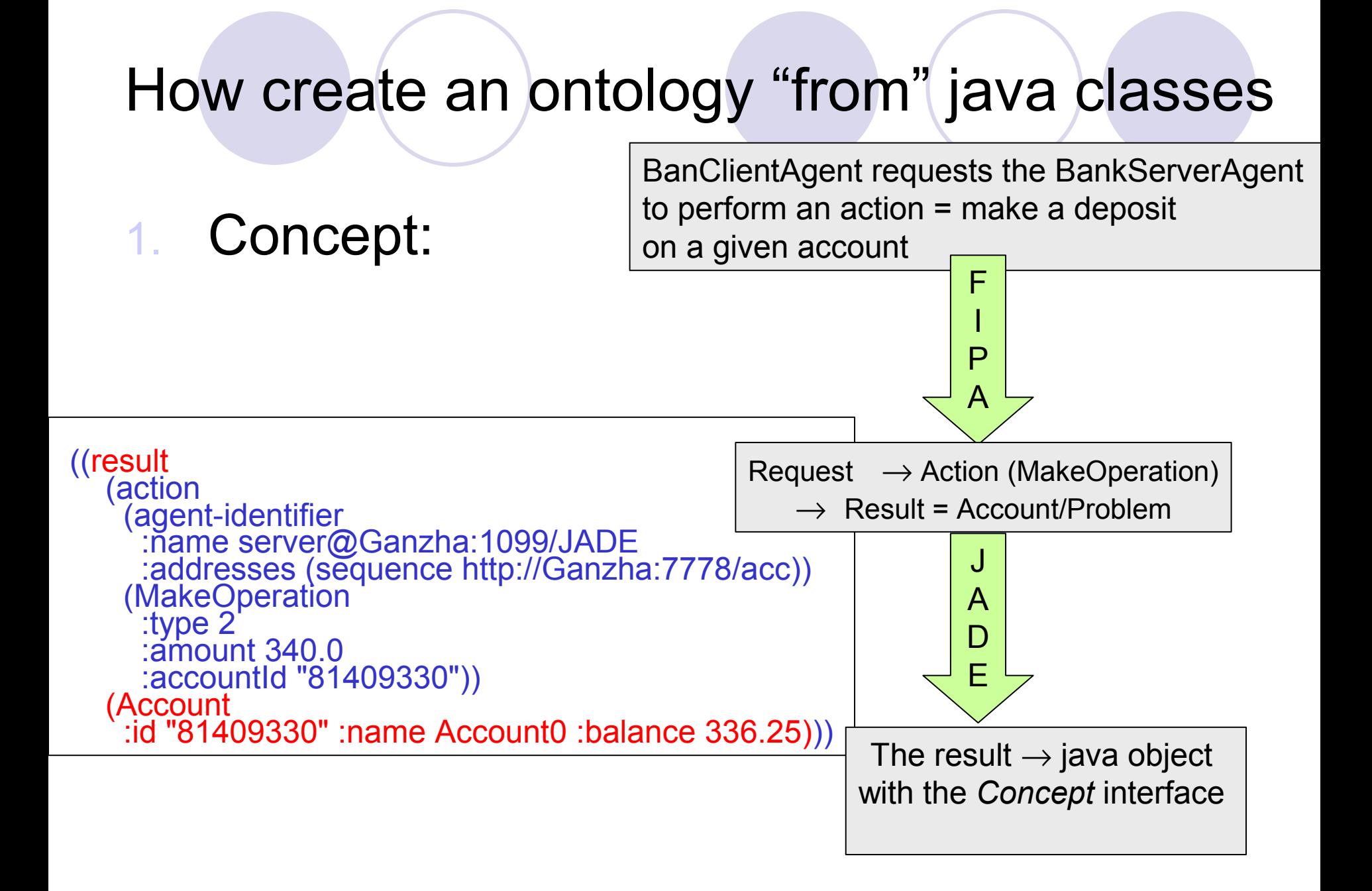

#### How create an ontology "from" Java classes

- the **Account** class
	- now implements the *Concept* interface
- the **Operation** class
	- implements the *Concept* interface
- the **MakeOperation** class
	- implements the *AgentAction* interface
- the **CreateAccount** class
	- implements the *AgentAction* interface
- the **Information** class
	- implements the *AgentAction* interface
- the **Problem** class
	- implements the *Concept* interface

The **OperationList** class disappeared The **Result** class (provided by JADE) holds the result of actions that are performed by the server agent already contains a **List** object as attribute

## How it works – step 1

#### To define the vocabulary of agents communication space:

```
public interface BankVocabulary {
 ...
   public static final String MAKE_OPERATION = "MakeOperation"; 
   public static final String MAKE_OPERATION_TYPE = "type";
   public static final String MAKE_OPERATION_AMOUNT = "amount";
   public static final String MAKE_OPERATION_ACCOUNTID = "accountId"; 
 ...
}
```
## How it works – step 2

To define the java class that specifies the structure and semantic of the object *MakeOperation*

```
class MakeOperation implements AgentAction { 
    private String accountId; 
    private int type; 
    private float amount;
    public String getAccountId()
    public int getType() { return
    public float getAmount() { return amount; } 
    public void setAccountId(String accountId) { 
        this.accountId = accountId; } 
    public void setType(int type) { 
        this.type = type; }
    public void setAmount(float amount) { this.amount = amount; }
 } 
                                         !!!You can not choose any name you like at this step
                                         - they must imperatively match (case insensitive)
                                         the names that you gave to these attributes
                                         when defining the vocabulary: e.g.
                                         MAKE OPERATION TYPE is "type"→ the name of the
                                         attribute must be type and the corresponding get and
                                         set methods must be getType() and setType().
```
# How it works  $-$  step 3 (a)

#### Define the schema of the object

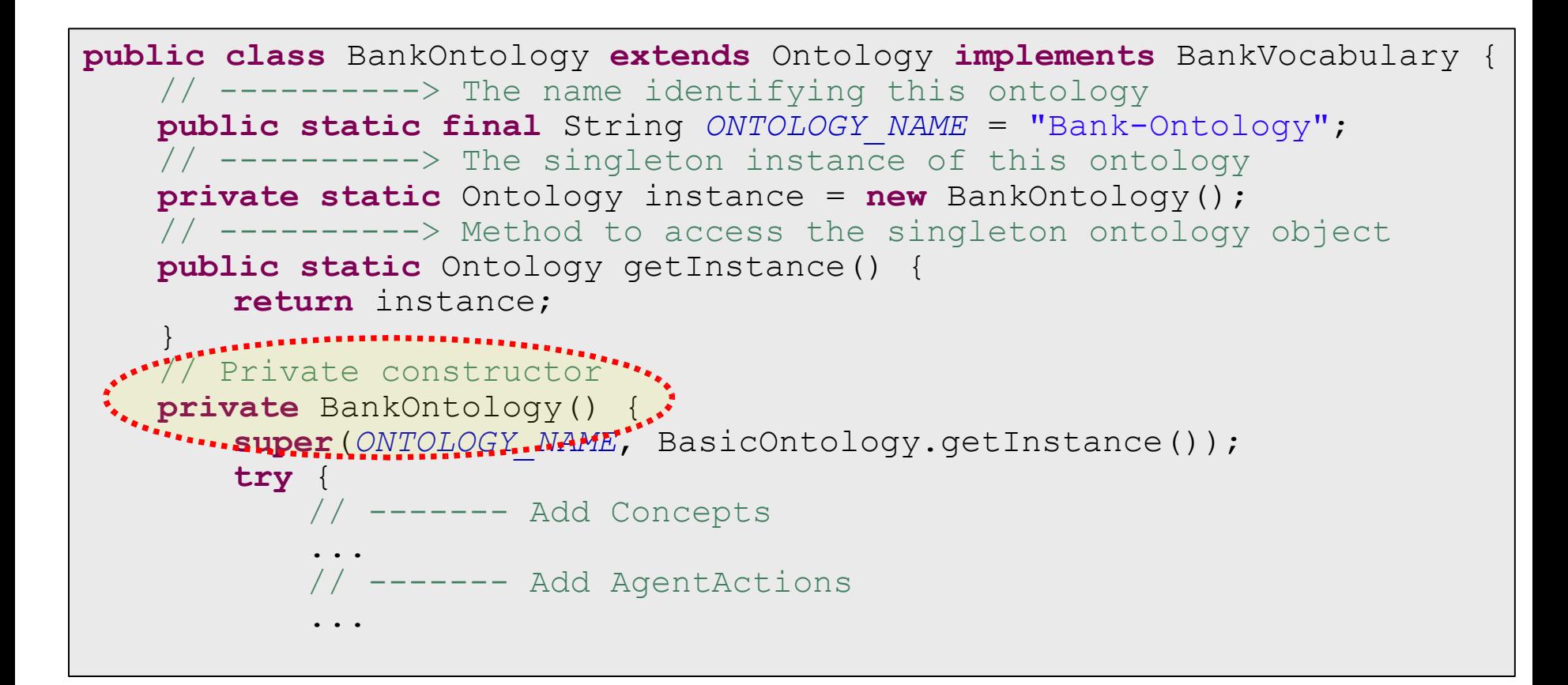

## How it works  $-$  step 3 (b)

In the **BankOntology** class the lines of code that specifiy the schema of the concept **MakeOperation**:

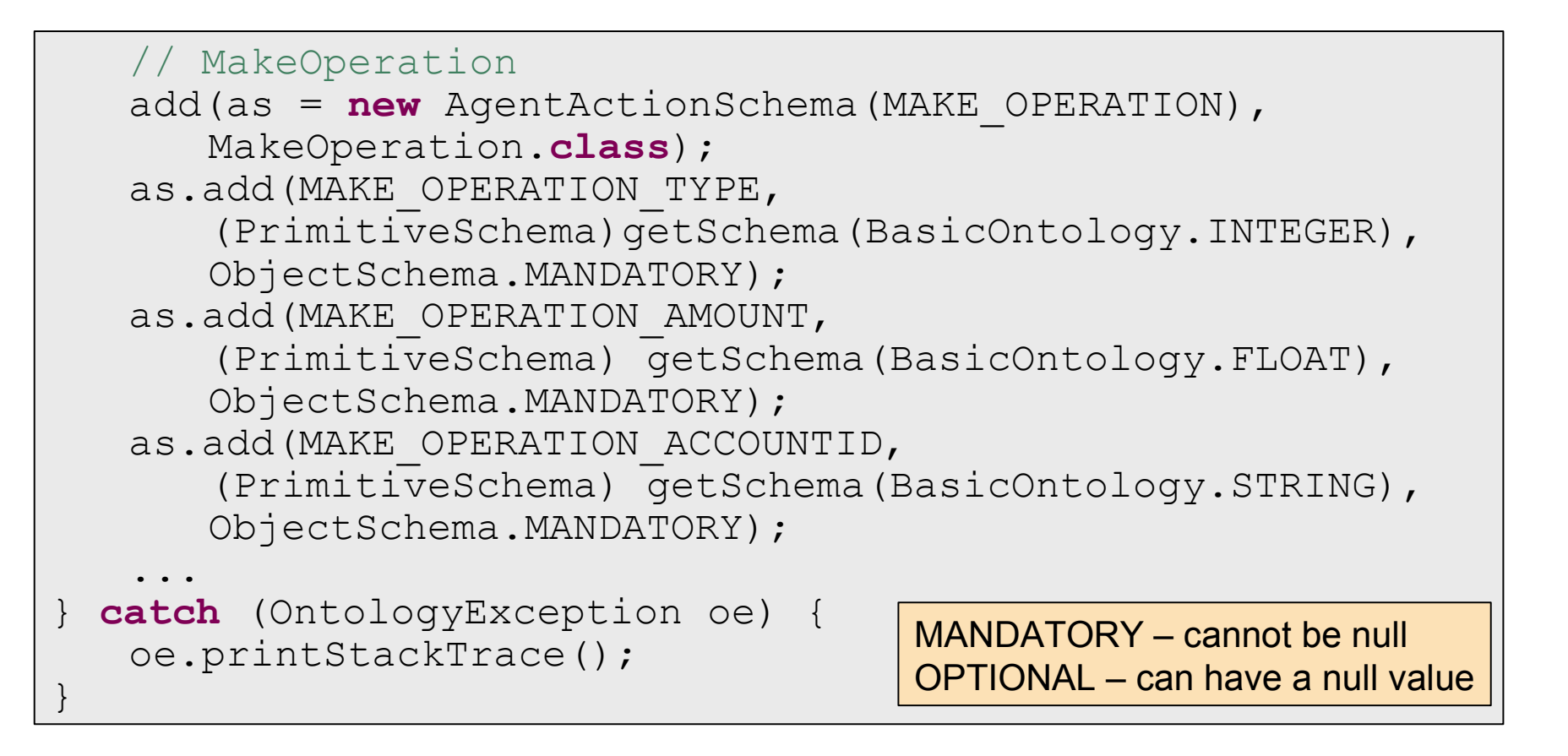

## How it works – step 4

To register with the agent's content manager:

- the **ontology** and the **language** that will be used for:
	- assembling (**encoding**)
	- parsing (**decoding**) the content of messages.

```
public class BankClientAgent extends Agent 
   implements BankVocabulary {
   ...
   private Codec codec = new SLCodec();
   private Ontology ontology = BankOntology.getInstance();
   protected void setup() {
       // Register language and ontology
      getContentManager().registerLanguage(codec);
      getContentManager().registerOntology(ontology);
       ...
   }
   ...
}
   class BankClientAgent
```
# Using a new ontology

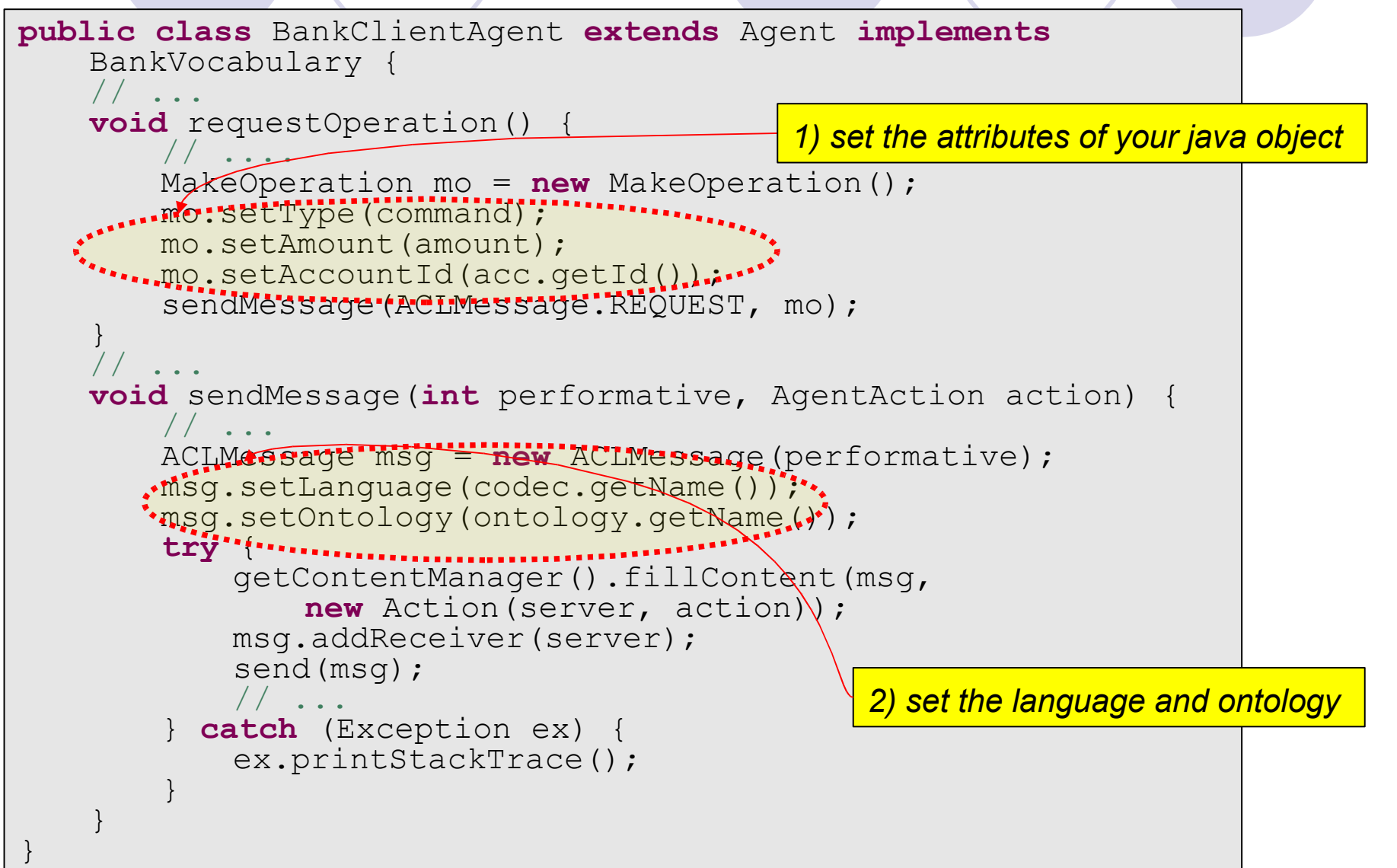

# Installing tools for ontologies

Ontology editor:

 Protégé 3.2.1 <http://protege.stanford.edu/download/release/full/>

Bean generator:

*We choose this one!*

 Jadex Beanynizer 0.941 <http://vsis-www.informatik.uni-hamburg.de/projects/jadex/download.php>

or

 Acklin's Ontology Bean Generator <http://protege.cim3.net/cgi-bin/wiki.pl?OntologyBeanGenerator>

# Creating an Ontology (1)

• Create a new ontology e.g. with the Project --> New... menu item.

- Note that Beanynizer currently does not support OWL, so you have to choose a standard or RDF ontology format.
- Save the new ontology to a directory of your choice.

# Creating an Ontology (2a)

- Include one of the Beanynizer default ontologies (beanynizer\_default.pprj)
- Use the Project -->Manage Included Projects...
- Click icon with + select the beanynizer default.pprj file in the appearing file chooser
- You should copy the beanynizer default files (.pprj, .pins, .pont) to the directory of your ontology, and include the ontology from there. In this case Protégé will use a relative path name.

# Creating an Ontology (2b)

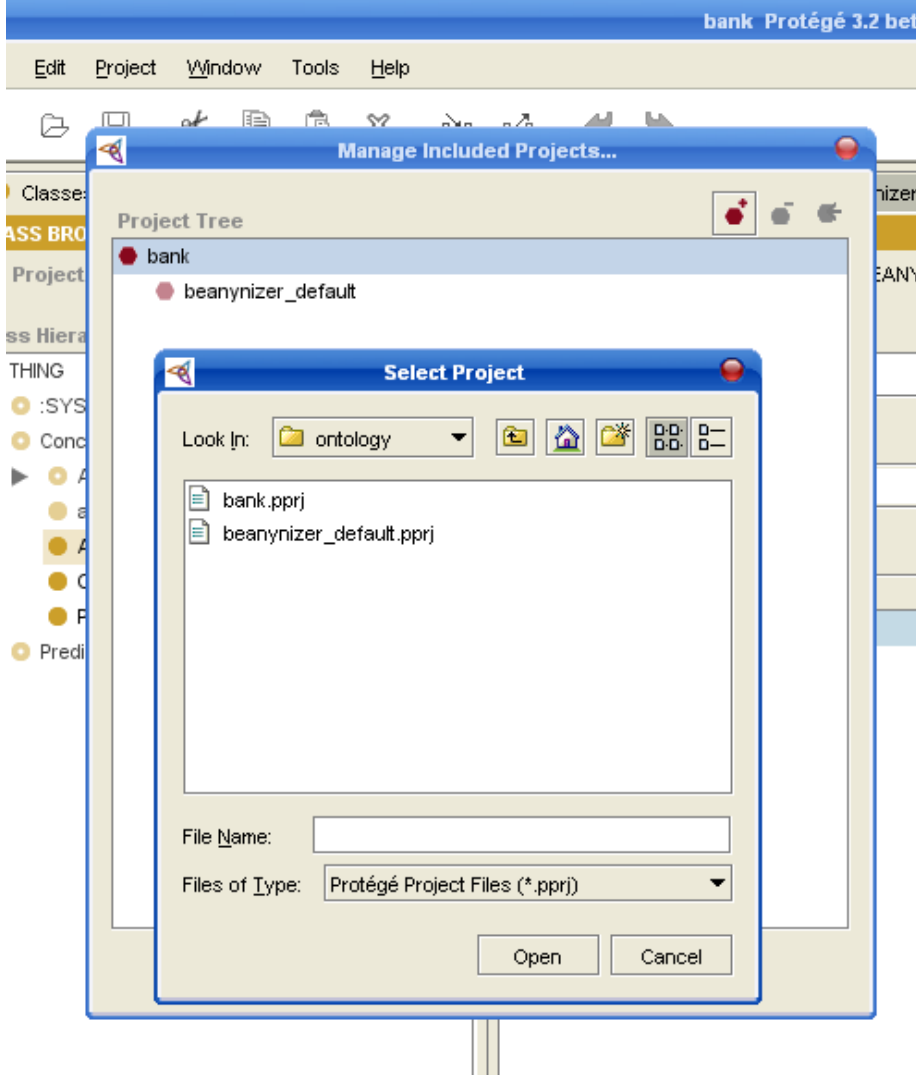

# Creating an Ontology (3a)

- Add classes and slots to your ontology.
- The JADE default ontology provides four base classes (Concept, AgentAction, agent-identifier, Predicate) that you should use as superclasses for your own concepts.

# Creating an Ontology: defining class

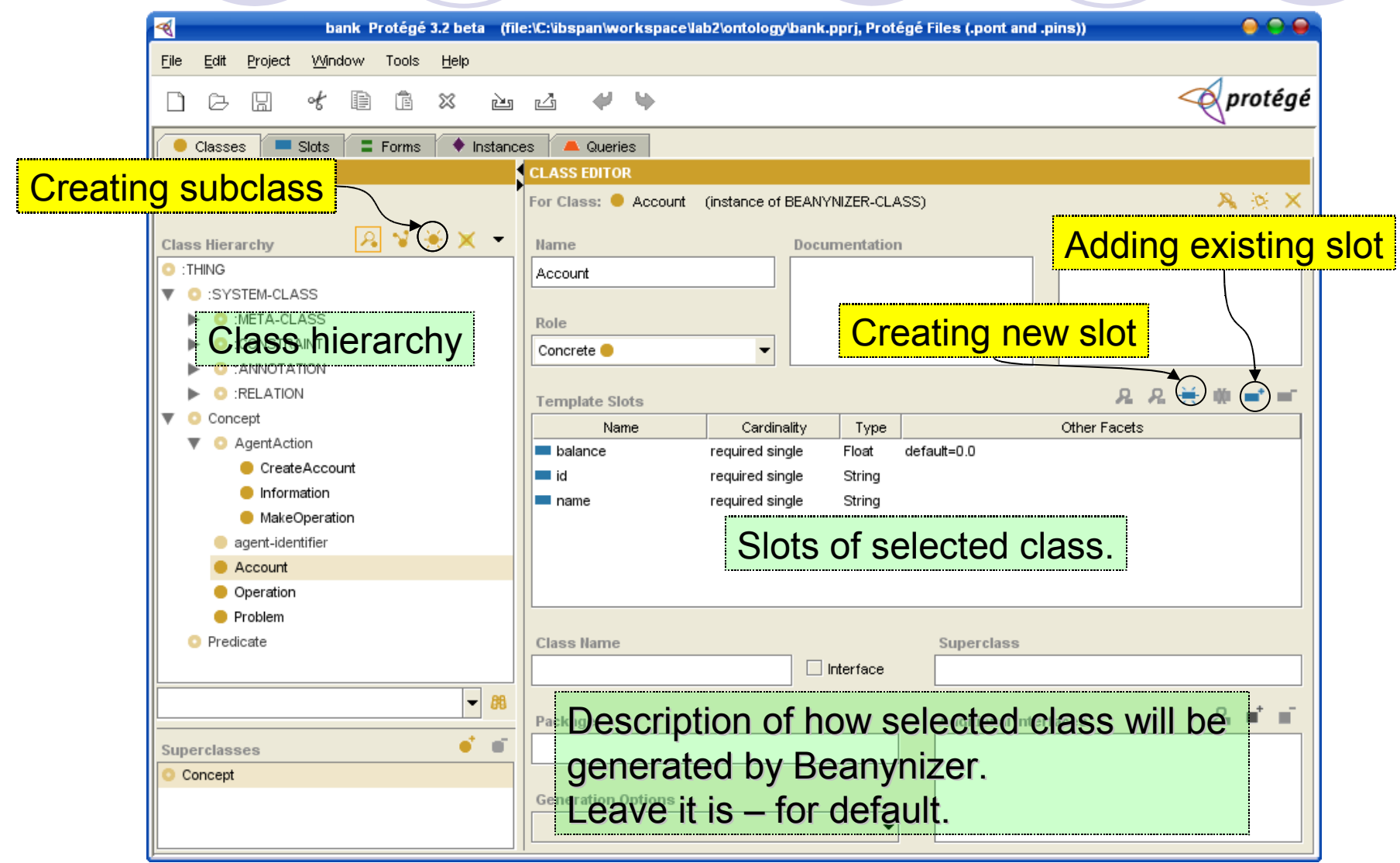

# Creating an Ontology: defining slot

#### **ibspan.lab2.ex5.ontology.BankOntology**

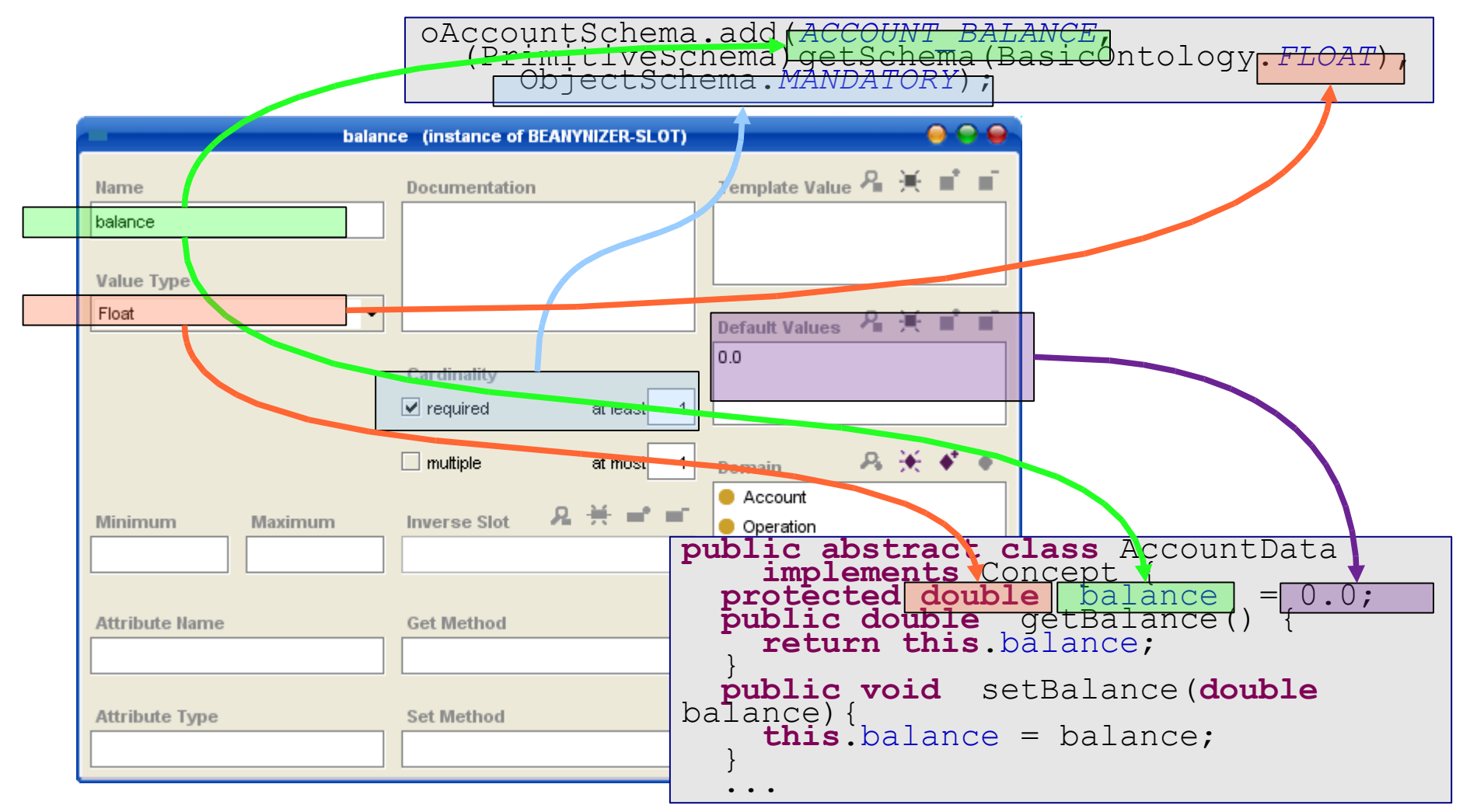

# Slot to Java type mappings

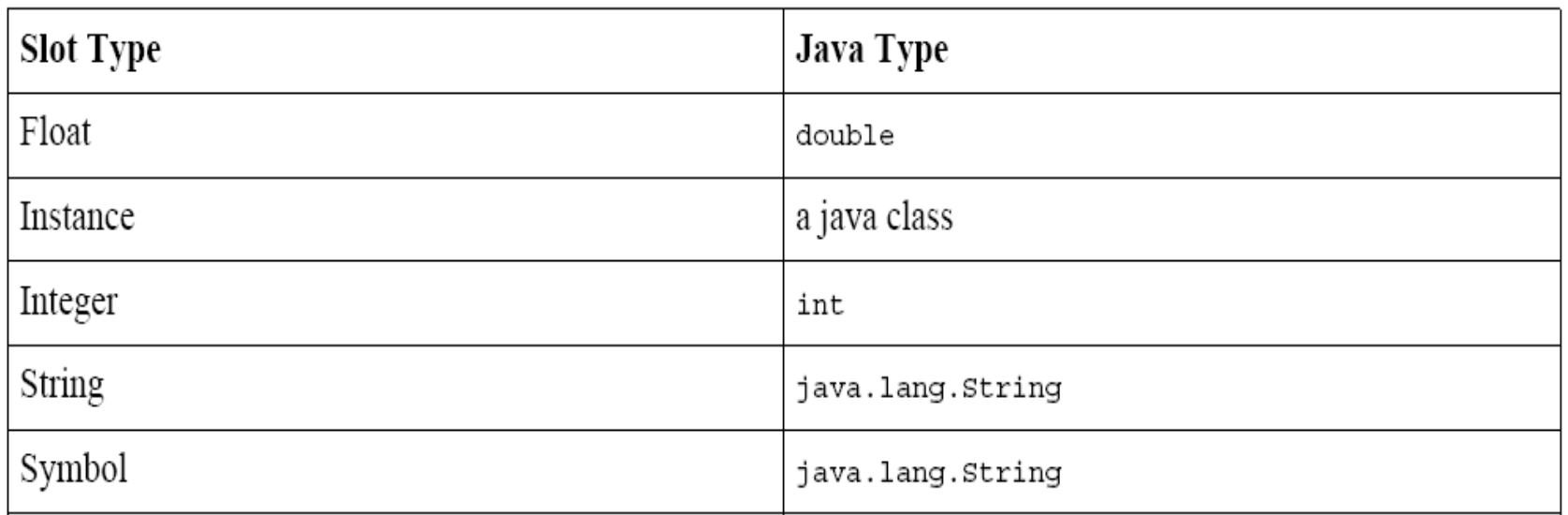

# Creating an Ontology (4a)

- Select the Project --> Configure... menu and open the Tab Widgets tab
- Activate the Beanynizer tab and close the dialog by hitting Ok.

# Creating an Ontology (4b)

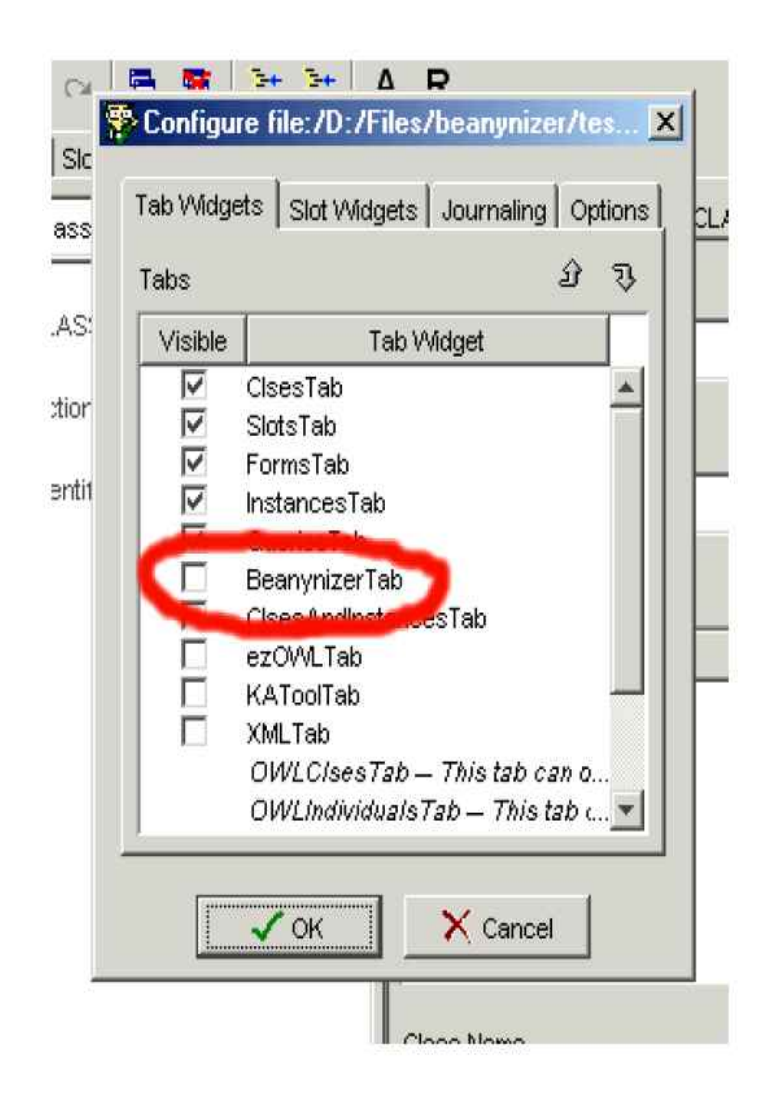

# Creating an Ontology (5a)

- In the Beanynizer Tab you can now edit the code generation options such as packagename and output directory.
- Depending on the base ontology you used, you also have to select the correct Generation Mode (Java for a pure beans ontology, Jade for a JADE ontology).
- **Pressing the Generate Files button will create the** desired source files.

# Creating an Ontology (5b)

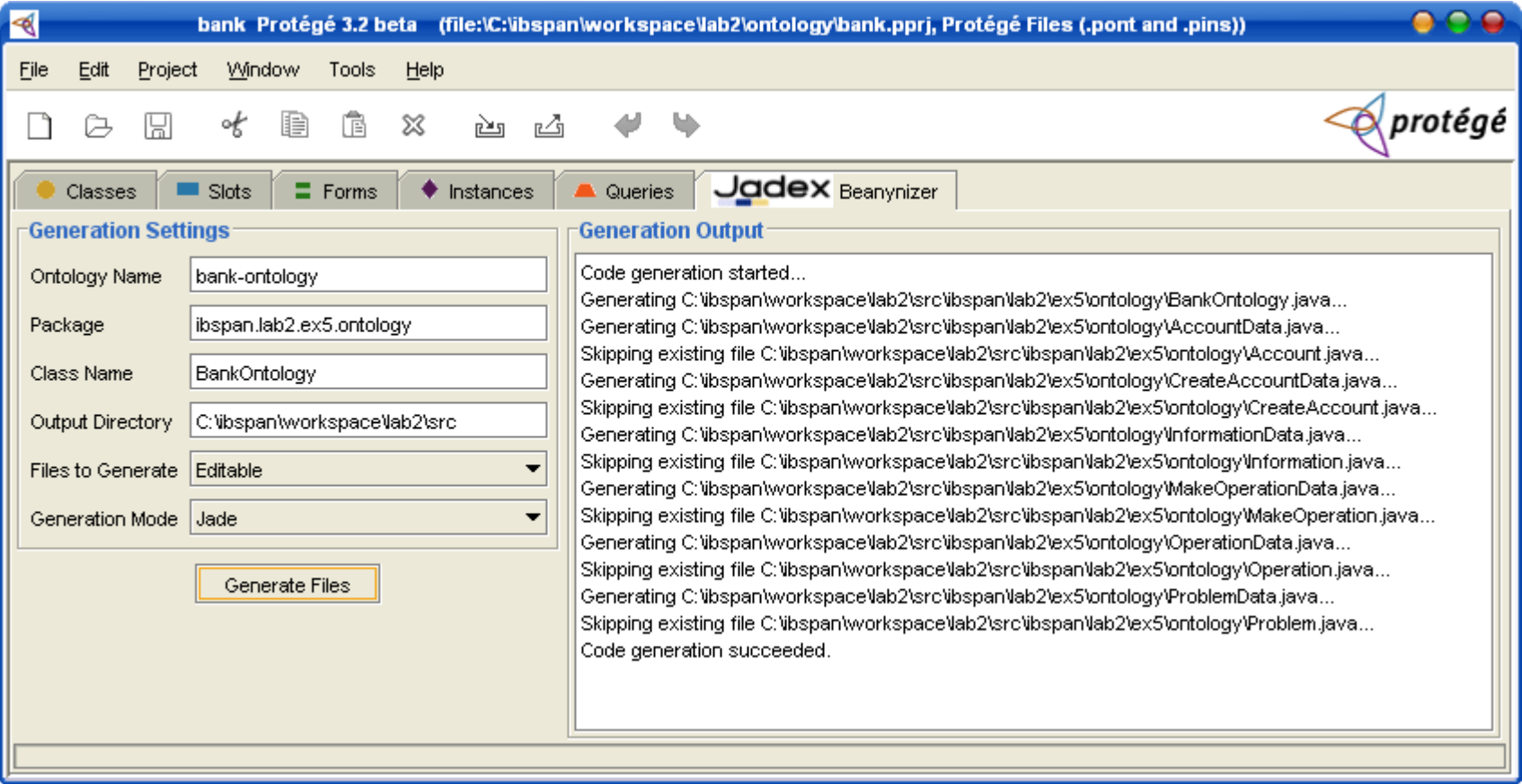

# Manual corrections (1)

Protégé has no primitive type for *date* type

• On the next slide we present the workaround for this case.

# Manual corrections (2)

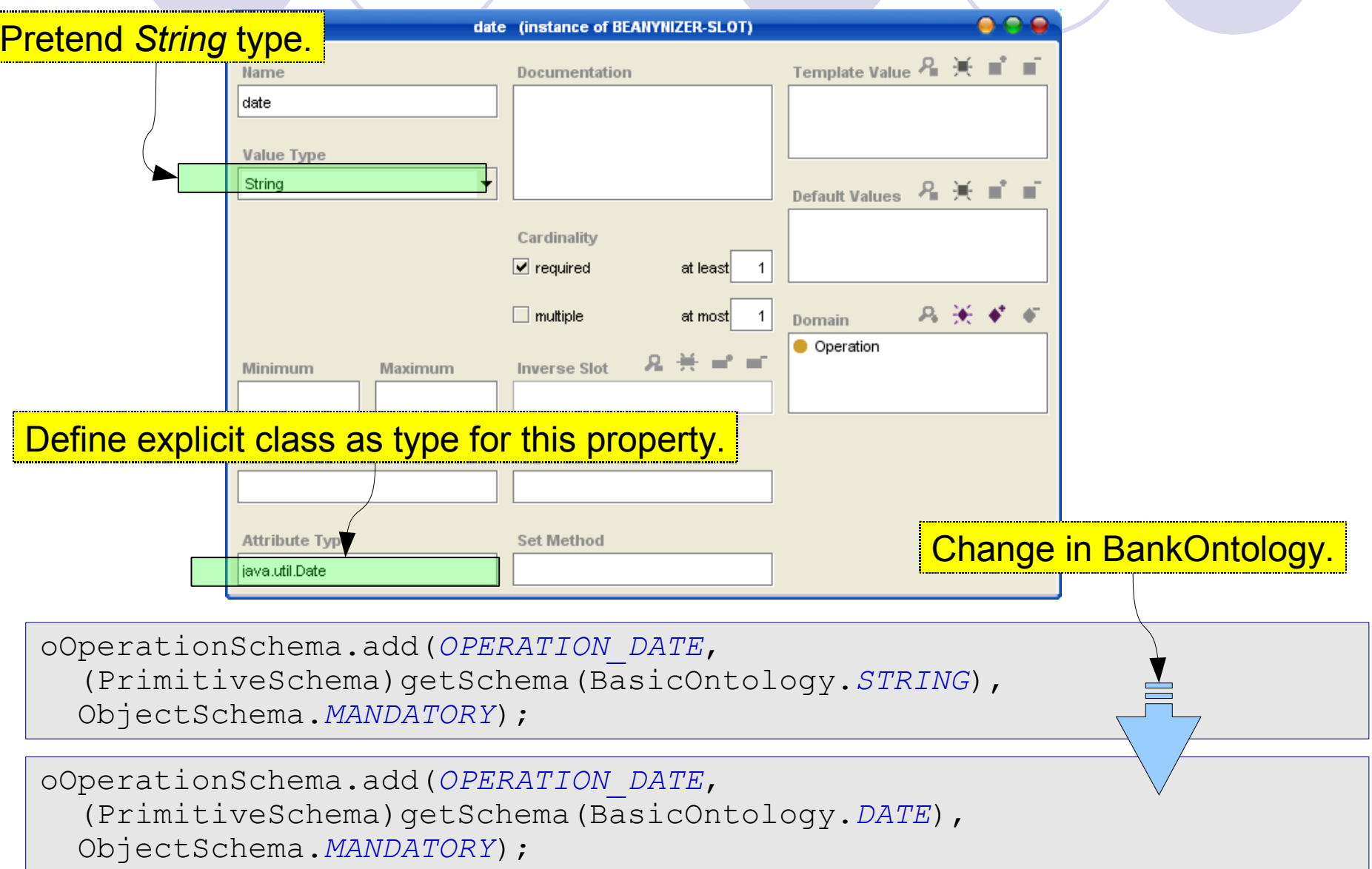

# Manual corrections (3)

- Generating files as *Editable* (which is the *default*) creates two files for any ontology class:
	- A **classnameData.java** file, which contains therequired fields and getter/setter methods,
	- **and a classname. java file, which extends the** data file, but is more or less empty.

 While the *data file* is overwritten each time you newly generate code from the ontology, the other file can be edited, because changes will be preserved.

# Manual corrections (4)

- Example: **ibspan.lab2.ex5.ontology.Operation**
- Added:
	- New interface implements: **BankVocabulary**

**public class** Operation **extends** OperationData **implements** Cloneable, BankVocabulary

#### **New method added:**

```
public String getName() {
   if (type == DEPOSIT) return "Depos.";
   if (type == WITHDRAWAL) return "Withd.";
   return "Admin.";
}
```
## More documentation

## • Protege

#### Tutorial: Ontology Development 101

[http://protege.stanford.edu/publications/ontology\\_development/ontology101.html](http://protege.stanford.edu/publications/ontology_development/ontology101.html)

### **Beanynizer**

 *Tools Guide for Jadex* <http://prdownloads.sourceforge.net/jadex/toolguide-0.941.pdf?download>

# Acklin's Ontology Bean Generator

Creating ontologies for JADE

- JADE Tutorial: Application-defined Content Languages And Ontologies <http://mia.ece.uic.edu/~papers/MediaBot/CLOntoSupport.pdf>
- *Building Multi-Agent Systems with JADE: Using ontologies*, <http://www.iro.umontreal.ca/~vaucher/Agents/Jade/Ontologies.htm>

# More examples

#### **examples.ontology** in JADE package